# آموزش گزارش از نتایج آزمایش ها

نرم افزار جامع آزمایشگاهی آزمون گرد آورنده: میالد قهرودی

گزارش آماری از نتایج آزمایش ها

• مسیر :

گزارشات »» گزارش نتایج آزمایشات

• کاربرد:

دریافت گزارش از نتایج آزمایش ها، جهت استفاده درطرح های پژوهشی، تحقیقاتی و آماری.

• مثال: تعداد نتایج مثبت آزمایش بتا در یک بازه زمانی

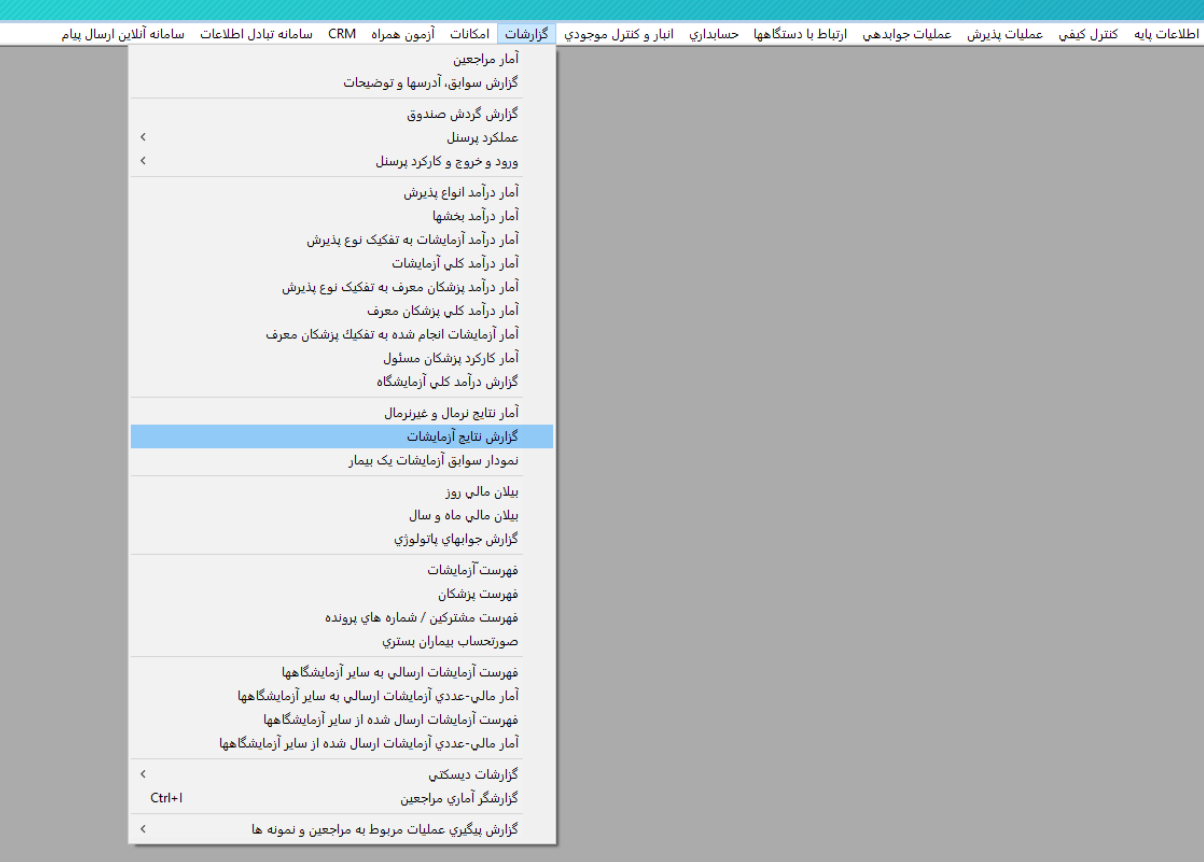

- در صفحه فوق آزمایش یـا آزمایشـهای مـورد نظـر خود را مشخص کرده، در قسمت مبنای محاسبه و مبنای مورد نظر و نتیجه آزمایش مورد نظر خود را نیز وارد می نماییم.
- مثال: تعداد نتایج مثبت آزمایش بتا در یک بازه زمانی
- در صورتی که جواب بتا منفی را اینگونه وارد مای نماییـد "Less than 10" مبنـای مقایســه را بـر روی مخــالف قــرار مــی دهــیم و در قســمت نتیجـــه آزمایش، 10 Less than را وارد می نمایید.
- در پایان مـی تـوانیم از دکمـه گـزارش کلـی یـا گزارش تفکیکی آمار مـورد نظـر خـود را مشـاهده نمایید.

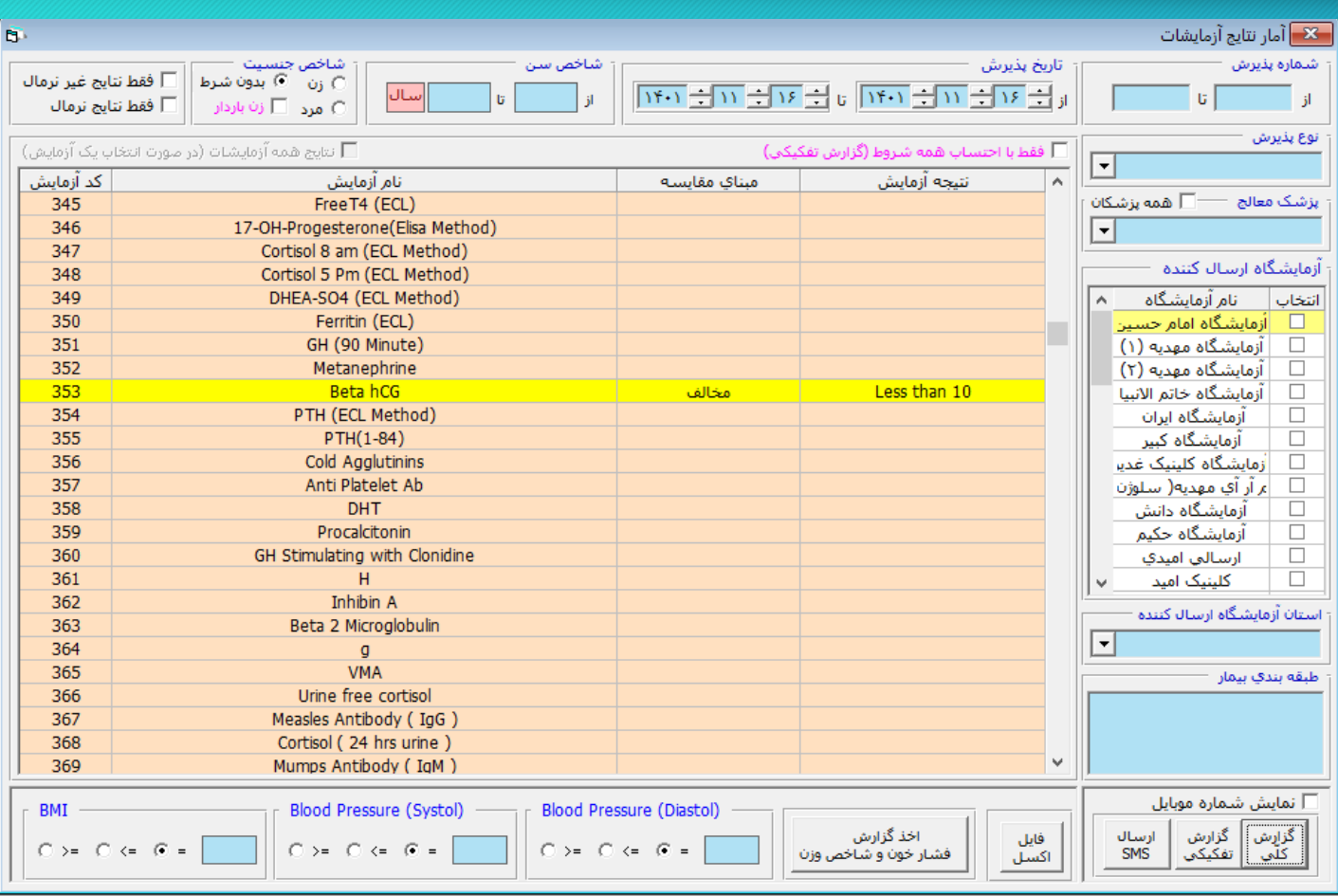

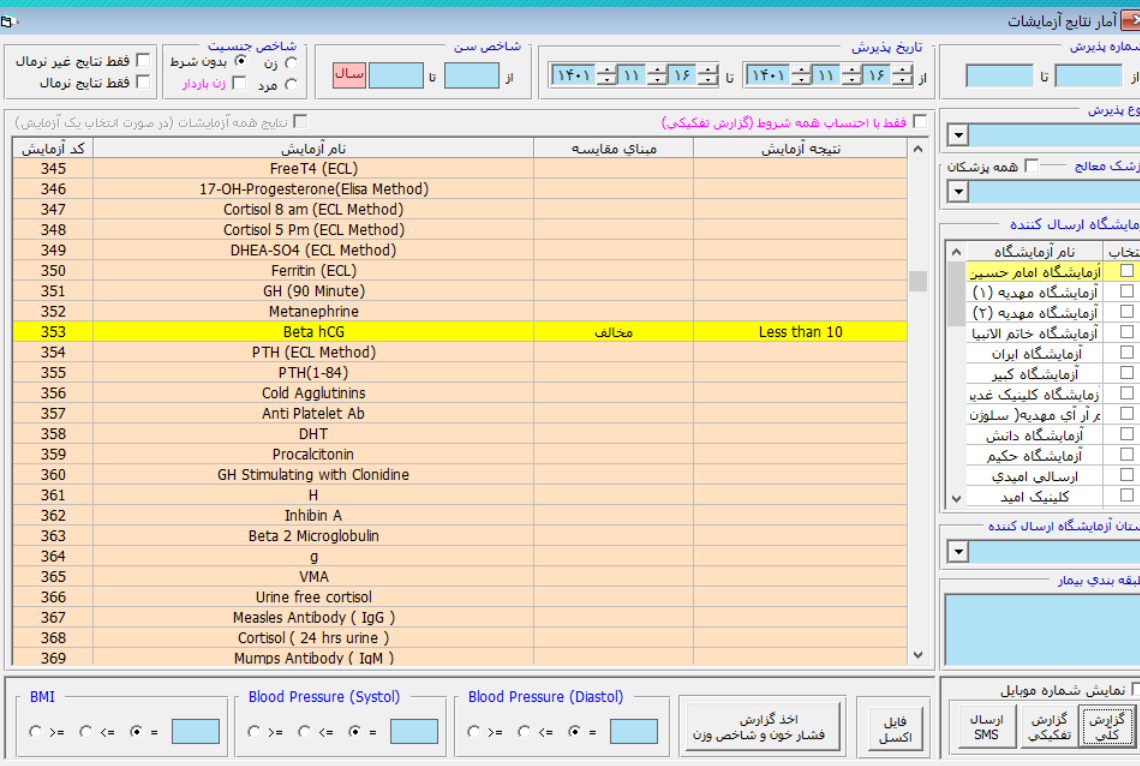

گزارش نتایج آزمایشات (به تفکیک آزمایش)

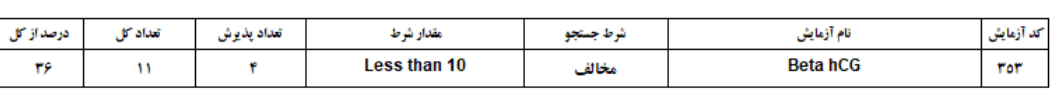

این گزارش نشان می دهد، از تعـداد ۱۱ نفـر آزمایش دهنده آزمایش Beta hCG ، چهار نفر یا ۶۳۶ افراد نتایجشان مثبت بوده است.

- مثالی دیگر: میخواهیم آماری از مراجعینـی بـا سـن بـالای ۳۵ سال که آزمایش ESR آنها بالای 20 و آزمایش RF آنها مثبت می باشد را مشاهده نماییم.
- در ایـن صـورتی بایـد در مبنـای مقایســه آزمـایش ESR بیشتر یا برابر و در مقابل نتیجه آزمایش عبدد۱۲ را وارد نموده و همچنین در مبنای مقایسـه آزمـایش RF مخاقر و در مقابان نتیجاه آزماایش Negative را وارد نموده و اقدام به گزارش گیری نماییم.
- در این گزارش افرادی کـه شـرایط فـوق را بـرای حتـی یک آزمایش انتخابی را داشته باشـند، مشـاهده مـی نماییم
- در صورتی که بخواهیم فقف افرادی که هر دو تسات را با شرایف انتخابی دارند در گزارش مشاهده شوند، باید گزینه "فقط با احتساب همه شروط (گزارش تفکیکی)" را انتخاب نماییم.

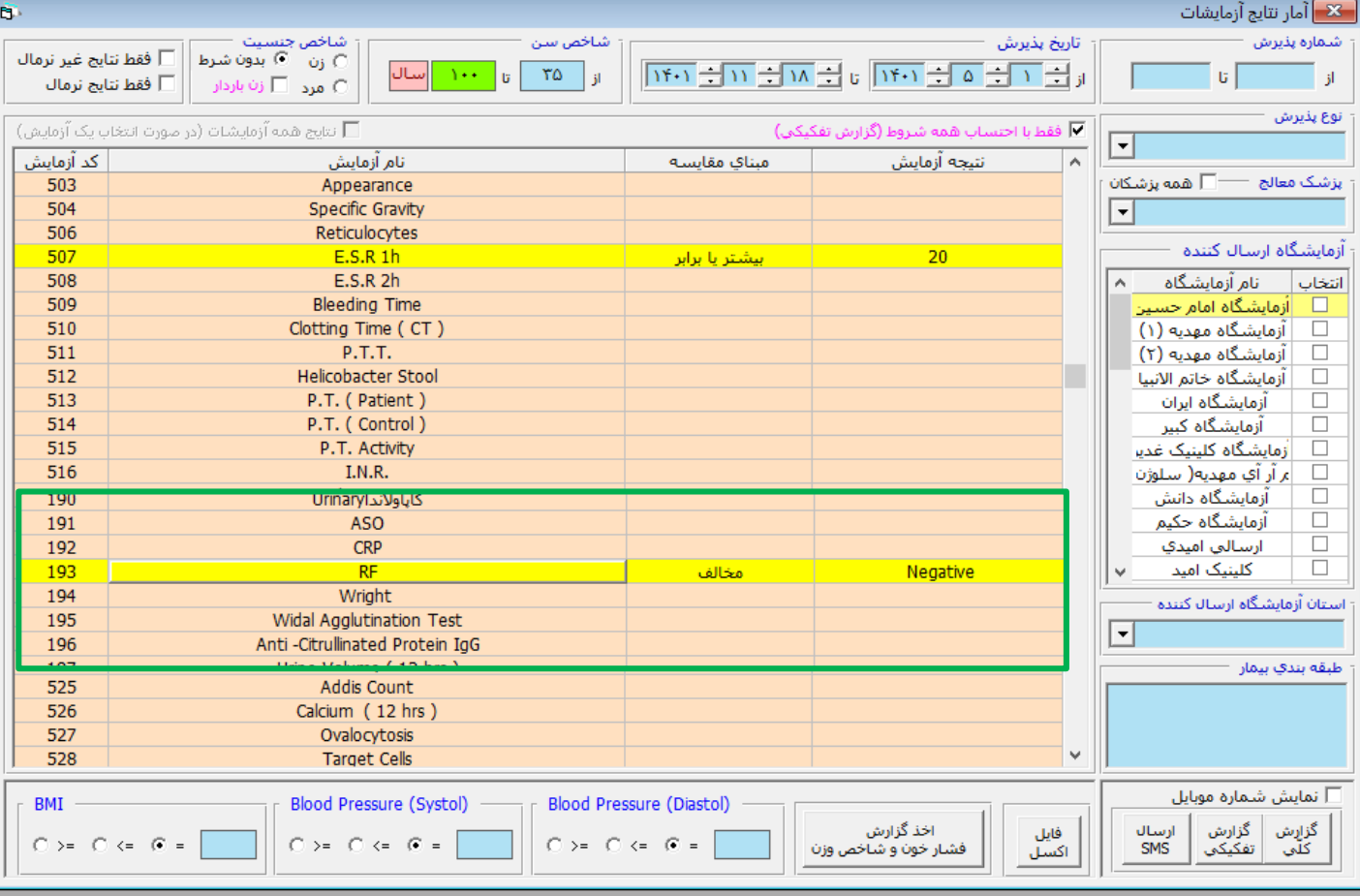

#### گزارش نتایج آزمایشات (به تفکیک پذیرش)

از تاریخ ۱۴۰۱/۰۵/۰۱ تا تاریخ ۱۴۰۱/۱۱/۱۸ - جنسیت : بدون شرط - از سن ۳۵ سال تا سن ۱۰۰ سال

RF: بيشتر يا بوابو Negative - E.S.R 1h: ٢٠ مخالف

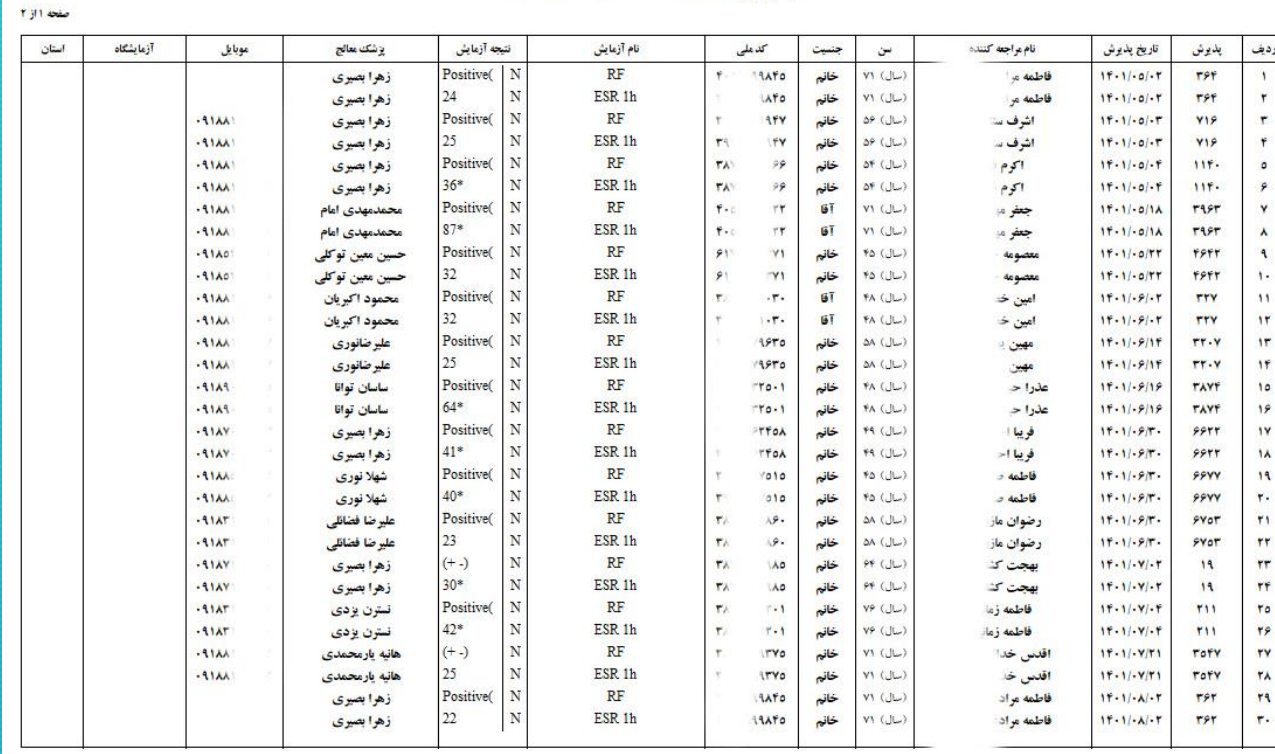

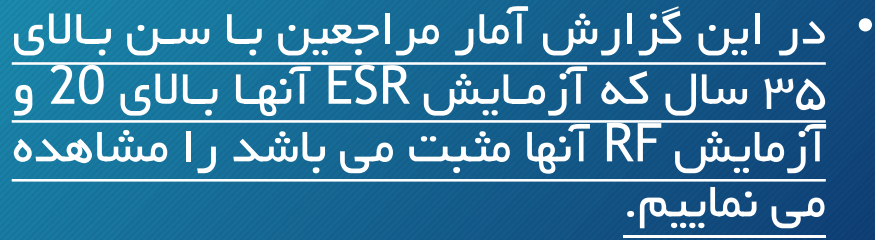